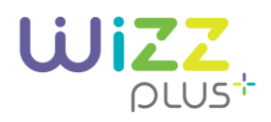

#### PREGUNTAS FRECUENTES

## TELEFONÍA

#### **¿Cómo marco a un teléfono celular en México?**

• Los teléfonos celulares dentro de México a partir del 03 de agosto del 2019, se marcan a 10 dígitos, eliminando los prefijos 044 al marcar desde un teléfono de casa en una misma ciudad o 045 cuando se marca a distinta ciudad. Por ejemplo, un teléfono celular de la Ciudad de Querétaro se marcaría desde la ciudad de Querétaro como 442-2160444 y desde la Ciudad de México como 442-2160444.

### **¿Cómo marco a un número de Larga Distancia Nacional?**

 ciudad de la República Mexicana debes hacerlo eliminando el prefijo 01 y marcando los 10 dígitos así: • Casi todo el país tiene 3 dígitos como clave de larga distancia, menos la Ciudad de México, Monterrey y Jalisco, los cuales tienen claves de 2 dígitos. A partir del 03 de agosto de 2019, para llamar a cualquier

*Clave de larga distancia + número de teléfono*.

#### **¿Cómo marco a un número de Larga Distancia Internacional?**

• Si quieres llamar a Estados Unidos y Canadá tienes que marcar:

 *00 + 1 + Código de larga distancia de la ciudad + Número de teléfono* 

#### **¿Cuáles son los servicios de operadora y que precio tienen?**

 • Llama al 090 desde tu teléfono para hacer llamadas de larga distancia internacional o mundial con cargo a tu línea wizzplus y recibe asistencia de una operadora bilingüe que podrá darte el costo de tu llamada. La tarifa depende del destino al que quieras llamar, pregunta antes de realizar tu llamada. Consulta las tarifas aquí:

[https://www.wizzplus.mx/wplus/docs/Terminos\\_y\\_condiciones\\_wizzplus.pdf](https://www.wizzplus.mx/wplus/docs/Terminos_y_condiciones_wizzplus.pdf)

- o La consulta de información se cobrará como una llamada local. Las llamadas de larga distancia mundial realizadas por medio del servicio 090, tienen un cargo mínimo de 3 minutos cuando tú marcas directamente a este servicio para solicitar asistencia en la realización de la llamada. Si el destino al que marcaste está incluido en tu paquete de telefonía, no tendrás un cargo adicional en tu estado de cuenta.
- • Llama al 020 desde tu teléfono para hacer llamadas de larga distancia nacional y recibe asistencia de una operadora sobre cómo realizar tu llamada. La consulta de información se cobrará como una llamada local.
- • Llama al 040 para recibir apoyo de una operadora y obtener información de comercios / Directorio.
- Llama al 030 para obtener la hora exacta.
- Llama al 070 para obtener servicios de información.
- Llama al 050 para comunicarte a atención a clientes.

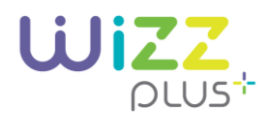

• Llama al 911 para comunicarte con servicio de emergencia.

## **¿Cómo configuro el Desvío de llamadas?**

 • Para activar tu servicio por primera vez marca 050 desde tu línea wizzplus, llámanos al 800 120 5000 o, si lo prefieres, acude a nuestras Tiendas wizzplus y con gusto te apoyaremos con la activación del servicio

### **¿Si se va la luz hay servicio?**

• El servicio telefónico dejará de funcionar debido a que necesita corriente eléctrica.

#### **¿Qué significa portar mi número?**

 • El servicio de portabilidad te permite conservar tu número actual de teléfono al momento de cambiarte a nuestra oferta wizzplus.

## **¿Qué documentos requiero para conservar mi número actual?**

 • El NIP y una identificación oficial vigente (Credencial del IFE o INE, CURP, Pasaporte o cualquier identificación con fotografía y firma, expedida por las autoridades). Para obtener tu NIP llama desde el número a portar al 051, y en 5 minutos recibirás una llamada donde te proporcionaremos tu NIP de 4 dígitos

### **¿El proceso de portabilidad es inmediato en cuanto lo solicito?**

 • Una vez que ingreses tu NIP y validemos tu identificación, realizaremos la portabilidad en un lapso de 24 horas.

#### **¿Qué compañías de teléfono se pueden portar a wizzplus?**

• Todas las compañías de teléfono pueden ser portadas a wizzplus.

#### **¿De qué regiones de la república se pueden migrar los teléfonos?**

 servicio de portabilidad los números telefónicos que se encuentren en la misma región que se desea portar. Por ejemplo, puedes portar un número de Tijuana de una compañía a otra, pero que sea de la misma ciudad de Tijuana. • Se puede solicitar portabilidad en cualquier región o ciudad. Pero sólo pueden solicitar el

## **Quiero cambiar mi número de otra compañía a wizzplus, pero el teléfono está a nombre de mi mamá y el cable a mi nombre. ¿Puedo hacerlo?**

• Sí, es posible. El usuario de la línea telefónica puede solicitar la portación del número telefónico,

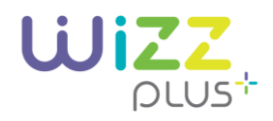

aún sin ser titular.

#### INTERNET

## **¿Qué hago si mi módem no enciende?**

- • Si tu módem no enciende, sigue estos pasos para resolverlo:
	- 1. Asegúrate que el cablemódem esté conectado correctamente tanto a la corriente eléctrica como al cable coaxial.
	- 2. Valida que otros dispositivos eléctricos de tu casa estén funcionando correctamente.
	- 3. Intenta conectando el cablemódem directamente a la corriente eléctrica; no es recomendable usar multicontactos o extensiones.
	- 4. Finalmente, verifica que el adaptador eléctrico no esté dañado o en mal estado.

#### **¿Cómo puedo extender mi señal WiFi dentro de mi hogar?**

 amplificador de red WiFi, el cual debes conectar a una toma de corriente de energía eléctrica en el lugar donde deseas ampliar la señal de tu servicio. De esta forma, el adaptador ampliará la • Muchas veces es necesario incrementar el alcance de tu señal WiFi. Para ello, requieres un automáticamente la red de Internet. Este dispositivo se puede adquirir en tiendas de aparatos electrónicos.

 Recuerda que, si tienes internet de wizzplus, siempre puedes llamar a Dr. WiFi para que te asista desde tu teléfono wizzplus marcando al \*123 o desde cualquier teléfono fijo o celular al 800 222 1234

### **¿Qué hago si mi señal de internet es muy baja o no tengo señal?**

- En caso de tener una señal de internet baja o no tener señal, realiza lo siguiente:
	- 1. Verifica que tu cablemódem esté prendido.
	- 2. Valida que el servicio WiFi esté habilitado en tu dispositivo.
	- 3. Asegúrate de estar conectado a la red WiFi de tu Internet wizzplus.
	- 4. Verifica que estés dentro del perímetro de la señal. La distancia ideal es d 10 a 15 metros de tu cablemódem.
	- 5. Evita conectar dispositivos eléctricos cerca de tu cablemódem como radios u hornos de microondas.
	- 6. Reinicia tu módem, desconectándolo unos segundos, y vuélvelo a conectar a la corriente eléctrica.
	- 7. Como última opción, intenta conectarte a tu red usando un cable ethernet.

 Recuerda que, si tienes internet de wizzplus, siempre puedes llamar a Dr. WiFi para que te asista desde tu teléfono wizzplus marcando al \*123 o desde cualquier teléfono fijo o celular 800 222 1234.

### **¿Cómo puedo saber si mi servicio está operando correctamente?**

 equipo que tengas, puede variar el color o iconos en el equipo. Para proceder, realiza lo siguiente: • Tu equipo módem cuenta con indicadores que muestran el estatus de tu servicio; según el modelo del

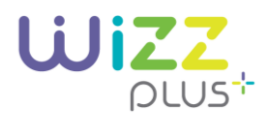

- 1. Revisa que tu módem esté encendido. Tu equipo mostrará el indicador de "power" encendido.
- 2. Asegúrate que los indicadores de upstream /downstream (flechitas) de tu equipo estén encendidos y no parpadeen, lo cual te indica que la señales enviadas y recibidas son correctas
- 3. Revisa que el identificador de "online" o el icono del mundo esté fijo y no parpadeando.
- 4. Observa que los focos de línea 1 o línea 2 estén encendidos sin parpadear. Si la luz está parpadeando, esto indica que: estás utilizando tú línea, tu teléfono está descolgado o no cuentas con servicio de telefonía.
- 5. Revisa que el identificador de WiFi tenga actividad, lo cual indica que este encendido o parpadeando.
- 6. En caso de que se requiera utilizar un puerto ethernet, revisa que el identificador de "ethernet" se encuentre encendido.

 Recuerda que, si tienes internet de wizzplus, siempre puedes llamar a Dr. WiFi para que te asista desde tu teléfono wizzplus marcando al \*123 o desde cualquier teléfono fijo o celular al 800 222 1234.

## **¿Cómo me conecto a izzi WiFi?**

- Para conectarte a izzi WiFi, realiza lo siguiente:
	- 1. Asegúrate que tu equipo cuente con tarjeta para comunicaciones de red inalámbricas.
	- 2. Busca izzi WiFi dentro de las redes disponibles y selecciónala para conectarte.
	- 3. Ingresa tu usuario y contraseña que utilizas actualmente para acceder a Mi cuenta.

Si aún no tienes tu usuario, regístrate aquí y comienza a navegar: https://www.wizzplus.mx/registro

## **¿Cómo configuro un nombre y/o password en mi red WiFI?**

- • Para configurar tu red de WiFi, realiza los siguientes pasos:
	- 1. Conecta tu computadora a tu cablemódem con un cable ethernet.
	- 2. Abre tu navegador preferido (Safari, Chrome, IE o Mozilla) e ingresa en la búsqueda el IP de enlace al cablemódem. Para conocer la dirección IP de tu equipo entra a <https://www.wizzplus.mx/registro>
	- 3. Ingresa con el usuario y contraseña correspondiente al modelo de tu cablemódem.
	- 4. En las opciones de "Red inalámbrica" configura los campos de "Nombre de Red" (SSID) y "Preshared key" (password).
	- 5. Guarda los cambios realizados.

 Recuerda que, si tienes internet de wizzplus, siempre puedes llamar a Dr. WiFi para que te asista desde tu teléfono wizzplus marcando al \*123 o desde cualquier teléfono fijo o celular al 800 222 1234.

## **¿Cómo cambio o recupero mi usuario o contraseña de mi red de WiFi?**

- Para cambiar o recuperar tu nombre de usuario o la contraseña de tu red de WiFi, realiza lo siguiente:
	- 1. Conecta tu computadora al cablemódem usando un cable ethernet.
	- 2. Abre tu navegador preferido (Safari, Chrome, IE o Mozilla) e ingresa en la búsqueda el IP de enlace al cablemódem. Para conocer la dirección IP de tu equipo entra a

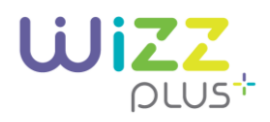

#### <https://whatsmyip.com>

- 3. Ingresa con el usuario y contraseña correspondiente al modelo de tu cablemódem.
- 4. Guarda los cambios realizados.

 Recuerda que, si tienes internet de wizzplus, siempre puedes llamar a Dr. WiFi para que te asista desde tu teléfono wizzplus marcando al \*123 o desde cualquier teléfono fijo o celular al 800 222 1234.

#### **¿Cómo puedo ocultar el nombre de mi red en WiFi?**

- • Tu nombre de red puede estar oculto para evitar que desconocidos se conecten a ella. Para ocultarlo, realiza lo siguiente:
	- 1. Conecta tu computadora al cablemódem usando un cable ethernet.
	- 2. Abre tu navegador preferido (Safari, Chrome, IE o Mozilla) e ingresa en la búsqueda el IP de enlace al cablemódem. Para conocer la dirección IP de tu equipo entra a [https://](https://www.whatsmyip.com)[www.whatsmyip.com](http://www.whatsmyip.com/)
	- 3. Ingresa con el usuario y contraseña correspondiente al modelo de tu cablemódem.
	- 4. En las opciones de "Seguridad", desactiva la casilla "Enable SSID" o "Show SSID" dependiendo de lo que quieras hacer.
	- 5. Guarda los cambios realizados.

 Recuerda que, si tienes internet de wizzplus, siempre puedes llamar a Dr. WiFi para que te asista desde tu teléfono wizzplus marcando al \*123 o desde cualquier teléfono fijo o celular al 800 222 1234.

### **¿Cuáles son las velocidades de bajada / subida de internet?**

- 10 Mbps de bajada por 1 Mbps de subida.
- 20 Mbps de bajada por 2 Mbps de subida.
- 50 Mbps de bajada por 2 Mbps de subida.
- 100 Mbps de bajada por 5 Mbps de subida.

## **¿Cuántos lugares y dónde se encuentran los puntos de [izziWiFi.mx](https://izziWiFi.mx) en la Zona Metropolitana?**

 aeropuertos, restaurantes, cafeterías, centros comerciales, parques y más. Puedes consultar la cobertura en<https://www.izzi.mx/coberturaizziwifi> • La red WiFi de [izziWiFi.mx](https://izziWiFi.mx) está disponible en más de 8 mil sitios a nivel nacional, incluyendo

### **¿Qué es y cómo funciona el Extensor de Red?**

- • Extensor WiFi es una solución fácil y rápida para ampliar el alcance de la señal WiFi de tu módem, utilizando el cableado eléctrico de tu casa como una red de datos, evitando interferencias de otras señales inalámbricas u obstáculos como paredes o largas distancias. La solución consiste en:
	- o Un equipo Base, que se conecta al modem wizzplus para obtener la señal de internet, y Uno o hasta 5 equipos Extensores, que amplían el internet a donde se requiera

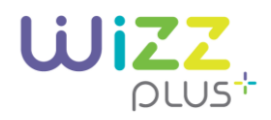

## **¿Cuántos equipos Extensores puedo conectar al equipo base?**

• Podrás conectar hasta 5.

## TELEVISIÓN

#### **¿Dónde puedo consultar la guía de programación?**

 y después en "Guía de programación". Ahí podrás consultar la programación de cada uno de los canales por hora y día, así como filtrar los canales por categoría. • Entra a [https://www.izzi.mx/webApps/entretenimiento/guia y](https://www.izzi.mx/webApps/entretenimiento/guia) haz clic en el botón "Programación"

### **¿Qué canales están incluidos en mi servicio de video de wizzplus?**

• Entra en [https://www.wizzplus.mx/izzi\\_tv/](https://www.wizzplus.mx/izzi_tv/) y localiza la sección "On Demand + TV en vivo", da click en "Ver Canales".

# **No tengo audio, la imagen de la televisión no es clara o no puedo ver ningún canal. En caso de tener alguno de estos problemas, te sugerimos hacer lo siguiente:**

- 1. Asegúrate que tu cable de servicio esté bien colocado.
- 2. Revisa que tu cable HDMI, RCA o Coaxial esté bien conectado.
- 3. Asegúrate que el decodificador esté encendido; puedes hacerlo con el botón de "Power" de tu control.
- 4. Confirma que tu televisión no esté en modo "Mute".
- 5. Revisa el volumen de tu televisión y el del decodificador utilizando los controles correspondientes.
- 6. Verifica la entrada de video en tu televisión; puede ser HDMI o componente auxiliar.

## **¿Qué hago si mi decodificador no prende?**

- 1. Reinicia tu decodificador.
- la toma de corriente eléctrica. 2. Desconecta el cable de alimentación de la parte posterior del decodificador o directamente de
- 3. Verifica que tu instalación eléctrica no tenga ninguna falla.
- 4. Espera 5 minutos y vuelve a conectar tu decodificador de nuevo; espera otros 10 minutos para que se pueda reiniciar.
- 5. Confirma que tu decodificador pueda encenderse.

En caso de seguir teniendo problemas, llama al 050 desde tu línea telefónica wizzplus o al 800 120 5000 desde cualquier teléfono fijo o celular.

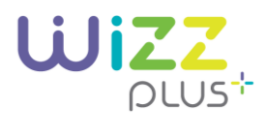

#### **Mi control remoto no me permite cambiar de canal o no funciona.**

- Confirma que las pilas todavía tengan energía.
	- 1. Es común que la señal del control no sea recibida correctamente si estás muy lejos. Intenta acercándote al decodificador.
	- 2. Confirma que estés utilizando el control correspondiente al decodificador que tengas en ese momento.

 Para más información descarga el manual de configuración de control remoto dando clic <https://www.wizzplus.mx/wplus/docs/Digital.pdf>

## **¿Cómo debo conectar mi servicio en modalidad HD?**

- Para poder conectar tu servicio y tener acceso a los canales en alta definición debes hacer lo siguiente:
	- 1. Conecta el cable HDMI al puerto HDMI del decodificador.
	- 2. Conecta el otro extremo del cable HDMI al puerto HDMI de tu televisión.
	- 3. Asegúrate que el cable coaxial esté conectado al decodificador y que este último esté conectado a la energía eléctrica.
	- 4. Revisa los canales HD del paquete de video de wizzplus que tienes contratado.

 Si el paquete que contrataste no cuenta con canales HD, llámanos desde tu línea wizzplus al 050 o desde cualquier teléfono fijo o celular al 800 120 5000.

### **¿Mi paquete de televisión incluye canales de música?**

Si, consulta los canales de música aquí https://www.wizzplus.mx/izzi\_tv/

#### BLIM

### **¿Qué es blim?**

- • El servicio de entretenimiento para disfrutar de la mejor selección de contenido y producciones originales en español: estrenos exclusivos, cine mexicano e internacional, series, novelas, caricaturas y programas en tus dispositivos con Internet.
- Accedes a blim con tu mismo usuario y contraseña de [wizzplus.mx](https://wizzplus.mx)

### **¿Cómo funciona el mes gratis?**

 • Al suscribirte a blim obtendrás un mes de prueba gratis a partir de tu registro. Una vez transcurrido el mes, tu suscripción se cobrará automáticamente a tu estado de cuenta wizzplus.

### **¿Cuánto cuesta el servicio de blim?**

• blim tiene una tarifa regular de \$109 pesos al mes con cargo a tu estado de cuenta wizzplus.

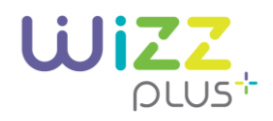

## **¿Cómo pago blim en wizzplus?**

• Al contratar en wizzplus, blim se cobrará con cargo a tu estado de cuenta.

## **¿Cómo me registro en línea?**

• Ingresa [a http://www.blim.com/](http://www.blim.com/) y regístrate con izzi connect a través del botón "¿Eres cliente izzi?" Accede con tu usuario y contraseña de [wizzplus.mx](https://wizzplus.mx) y estarás listo para disfrutar la experiencia blim.

## **¿Cuántos dispositivos puedo registrar?**

• Puedes registrar hasta 5 dispositivos y, además, de manera simultánea, podrás disfrutar del contenido en 2 dispositivos.

#### **¿Qué es una clave de acceso?**

- registrado) con la que podrás disfrutar de servicios exclusivos. • Es tu clave personal y privada que sirve para el acceso a tu cuenta blim (correo electrónico
- Si ya eres cliente de wizzplus, accede a blim con tu usuario y contraseña de [wizzplus.mx](https://wizzplus.mx)

#### **¿En qué dispositivos puedo disfrutar blim?**

 • Equipos de cómputo con conexión a Internet (desde elnavegador) Smartphones y Tablets Android y iOS, Android TV.

### **¿Dónde descargo el App?**

• Ingresando desde tu dispositivo al App Store para iOS o al Play Store para Android. Búscala como blim.

### **¿Cómo puedo resolver una duda de blim?**

• Ingresa a la sección de preguntas frecuentes de<http://www.blim.com/>o llama al teléfono: 55 7031 0000

 Estamos a tus órdenes de lunes a domingo en un horario de 8 am a 11 pm (Horario de la Ciudad de México).

- E-Mail: [ayuda@blim.com](mailto:ayuda@blim.com)
- Twitter: [twitter.com/AyudaBlimMX](https://twitter.com/AyudaBlimMX) Facebook: [facebook.com/AyudaBlimMx](https://facebook.com/AyudaBlimMx)
- Chat en línea a través de nuestro sitio web http://www.blim.com/

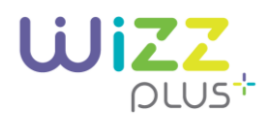

#### ASISTENCIA DR WIFI

## **¿Qué es la Asistencia izzi Dr. WiFi?**

 • Asistencia Dr. WiFi es un servicio sin costo exclusivo para clientes que hayan contratado los servicios de internet de wizzplus. A través de este servicio, te proporcionamos asistencia las 24 horas del día, los 365 días del año, vía telefónica y por chat, así como soporte remoto y a domicilio, para que puedas resolver cualquier duda o problemas que puedas tener con tu computadora y otras tecnologías de la información.

### **¿Cómo solicito un servicio de Asistencia izzi Dr. WiFi?**

• Solicita tu servicio desde tu teléfono wizzplus marcando al \*123 o desde cualquier teléfono fijo o celular al 800 222 1234. También puedes solicitarlo vía chat dando click aquí <https://www.wizzplus.mx/mi-cuenta/login>

## **¿Cuáles son los horarios de Asistencia izzi Dr. WiFi a domicilio?**

• El servicio a domicilio está disponible de lunes a viernes de 9:00 a 18:00 hrs y puedes solicitarla hasta 2 veces en un año sin costo.

#### MI CUENTA

## **¿Cómo doy de alta "Mi cuenta" wizzplus?**

 e ingresar tu número de cuenta, nombre del titular registrado en el contrato y los campos • Lo primero que debes hacer es entrar a "Mi cuenta" en<https://www.wizzplus.mx/mi-cuenta/login> adicionales del formulario. Recuerda aceptar los términos y condiciones, de lo contrario no podrás crear tu cuenta.

### **No recuerdo mi nombre de usuario, ¿cómo lo recupero?**

• Recuperar tu usuario es muy sencillo. Entra a "Mi cuenta" en [https://www.wizzplus.mx/mi](https://www.wizzplus.mx/mi-cuenta/login)[cuenta/login](https://www.wizzplus.mx/mi-cuenta/login) y haz clic en "Olvide mi contraseña" y después selecciona "Recuperar usuario". Te pediremos que ingreses tu número de cuenta. Una vez hecho esto, te enviaremos tu nombre de usuario al correo electrónico que registraste.

## **Perdí mi contraseña, ¿cómo puedo recuperarla?**

- contraseña". Elige si quieres recuperarla vía tu pregunta secreta o a través de un correo electrónico. Si seleccionaste la pregunta, ingresa tu nombre de usuario y responde correctamente a la pregunta que registraste. En ese momento recibirás un correo con tu nueva contraseña. • Ingresa a "Mi cuenta" en<https://www.wizzplus.mx/mi-cuenta/login>y haz clic en "Olvidé mi
- • Si seleccionaste "Correo electrónico", ingresa tu correo y número de cuenta. En ese momento enviaremos un correo con la clave de acceso para que puedas ingresar a tu cuenta sin problemas.

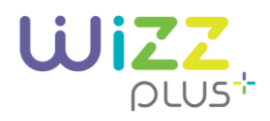

## **Quiero cambiar mi contraseña, ¿cómo lo hago?**

• Ingresa "Mi cuenta" en [https://www.wizzplus.mx/mi-cuenta/login y](https://www.wizzplus.mx/mi-cuenta/login) haz clic en "Mi perfil". Introduce la contraseña que tienes actualmente, así como la nueva contraseña que quieres. No olvides hacer clic en "Finalizar" para registrar el cambio.

#### **¿Cómo puedo pedir el cambio de domicilio de mi servicio?**

• Ingresa a "Mi Cuenta" en<https://www.wizzplus.mx/mi-cuenta/login>haz clic en "Mis trámites". Selecciona la opción "Cambio de domicilio" y completa el formulario para solicitar el cambio. Una vez hecho esto, nos pondremos en contacto contigo para iniciar el cambio. También puedes solicitarlo al 800 120 5000 o acudiendo a cualquiera de las Tiendas wizzplus Encuentra la más cercana dando click aquí<http://www.wizzplus.mx/sucursales>

### **¿Dónde y cómo puedo cancelar mi cuenta?**

 • Si deseas cancelar tu cuenta, marca al 050 desde tu línea telefónica wizzplus, al 800 120 5000 desde cualquier teléfono fijo o celular o acude tu Tienda wizzplus más cercana. No olvides llevar tus aparatos en buenas condiciones para que no se generen cargos adicionales. ¡Nos dará mucha pena verte ir!

## FACTURACIÓN

### **¿Cómo consulto mi saldo?**

 • Todos los meses te enviaremos la carátula de tu estado de cuenta por correo electrónico, así como un mensaje de texto (SMS) a tu número celular con el saldo del mes y la fecha límite de pago. directamente en una de nuestras Tiendas wizzplus. También puedes consultar tu estado de cuenta completo en<https://www.wizzplus.mx/mi>cuenta/login [https://www.wizzplus.mx/mi-cuenta/login o](https://www.wizzplus.mx/mi-cuenta/login) llamando al 800 120 5000 o

### **¿Cómo puedo ver o descargar mis estados de cuenta de meses anteriores?**

 los estados de cuenta de hasta 3 meses anteriores. • Para hacerlo, debes ingresar [https://www.wizzplus.mx/mi-cuenta/login,](https://www.wizzplus.mx/mi-cuenta/login) donde podrás descargar

### **¿Cómo puedo consultar mi fecha límite de pago?**

- • En la carátula del estado de cuenta que recibes mes con mes en la cuenta de correo que nos proporcionaste al momento de contratar, encontrarás tu fecha límite de pago, así como en el mensaje de texto (SMS) que enviamos mensualmente a tu número celular con tu saldo a pagar.
	- o En caso de no encontrar la fecha límite de pago, ingresa a [https://www.wizzplus.mx/mi-](https://www.wizzplus.mx/mi-cuenta/login) seleccionando "Menú" y eligiendo la opción "Mi factura". [cuenta/login](https://www.wizzplus.mx/mi-cuenta/login) para consultarla. También puedes verla en tu pantalla de televisión,

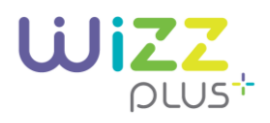

#### **¿Dónde puedo pagar mis servicios?**

 • Pagar tus servicios wizzplus es muy fácil. Te recomendamos que realices tu pago con cargo recurrente a alguna tarjeta de crédito o débito. Regístrala en [https://www.wizzplus.mx/mi](https://www.wizzplus.mx/mi-cuenta/login)[cuenta/login](https://www.wizzplus.mx/mi-cuenta/login) o llámanos al 800 120 5000 para darla de alta. Si deseas pagar de otra forma, ponemos a tu disposición varias alternativas para que escojas la que se adapte a ti.

## **¿Cuánto tiempo tarda en verse reflejado mi pago? ¿En cuánto tiempo se reestablece mi servicio?**

- La aplicación de tu pago dependerá del medio por el cual lo hayas realizado:
	- 1. Si realizaste tu pago con cargo a tu tarjeta de crédito o débito, éste se verá reflejado de manera inmediata.
	- 2. Si hiciste tu pago en nuestras Tiendas wizzplus, éste se verá reflejado de manera inmediata.
	- 3. Si pagaste en Bancos o Tiendas de autoservicio o Farmacias con los que tenemos convenio, tu pago se verá reflejado en un lapso de 1 hora. Excepto en tiendas de grupo Walmart y pagos en banca electrónica realizados fuera de horarios hábiles, los cuales se reflejarán en 1 día hábil

# **¿Dónde puedo modificar la tarjeta de crédito o débito que estoy utilizando para realizar mis pagos?**

 sección de "Editar perfil". Si prefieres, puedes hacer la modificación marcando al 050 desde tu línea telefónica wizzplus o al 800 120 5000 desde cualquier teléfono fijo o celular o directamente • Puedes hacerlo vía internet, ingresando a<https://www.wizzplus.mx/mi-cuenta/login,>y luego a la en cualquiera de nuestras Tiendas wizzplus.

### **¿Puedo tener saldo a favor o abonar a mi cuenta?**

• Sí. Por ejemplo, si vas a salir de viaje, puedes dejar pagado por adelantado tu servicio

#### DONDE PAGAR

#### **wizzplus app**

 • La forma más fácil, segura y cómoda de realizar tus pagos. Descárgala sin costo. Tu pago se verá reflejado inmediatamente.

#### **Pago en Línea**

Paga tus servicios wizzplus en línea haciendo clic aqu[í https://www.wizzplus.mx/mi-cuenta/login.](https://www.wizzplus.mx/mi-cuenta/login) Tu pago se verá reflejado inmediatamente.

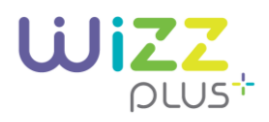

#### **Bancos y establecimientos**

- Utiliza tu número de teléfono wizzplus o tu referencia de pago, asegúrate que lo capturen correctamente. Tu pago se verá reflejado de acuerdo con el lugar donde lo realices:
	- 1. *Tiendas wizzplus*: inmediatamente.
	- 2. *Bancos y establecimientos*: 1 hora después.
	- 3. *Tiendas Grupo Walmart (Walmart, Bodega Aurrera, Superama, SAM's, Suburia):* 1 día hábil después.
	- 4. *Banca en Línea en horario inhábiles*: 1 día hábil después. Algunos establecimientos pueden cobrar comisión.

### **Tiendas wizzplus**

• Tiendas wizzplus, consulta su ubicación en <https://www.wizzplus.mx/sucursales>.